## **A. Heimkapitän:** gibt das komplette Ligaprotokoll lt. Anleitung ein!

1. Auf [www.vdsv.at](http://www.vdsv.at/) über den Menüpunkt "Protokolleingabe" mit den jeweiligen Zugangsdaten (jeder Verein erhält eigene Zugangsdaten) über Login einloggen. "Benutzer Name" und "Passwort" eingeben, anschließend auf das grüne Schloss klicken. Falls es Problemen beim Einloggen gibt: Cookies müssen vom Browser akzeptiert werden.

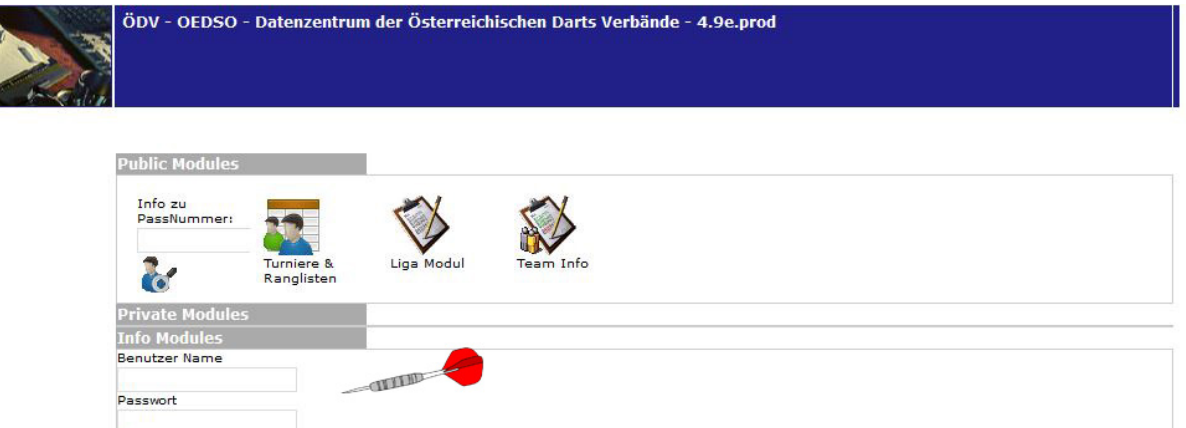

2. "Liga Modul" anklicken

 $\frac{1}{\left| \frac{1}{x} \right|}$ 

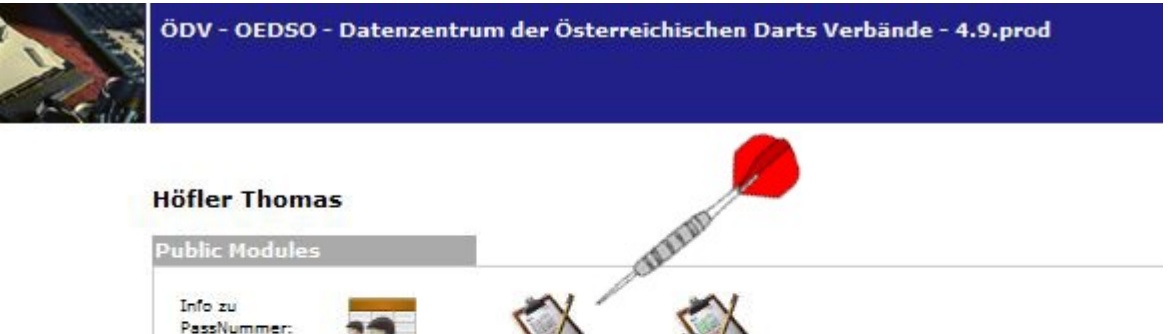

3. Im linken Auswahlfeld "(VDSV) Vorarlberger Dartsport Verband" auswählen.

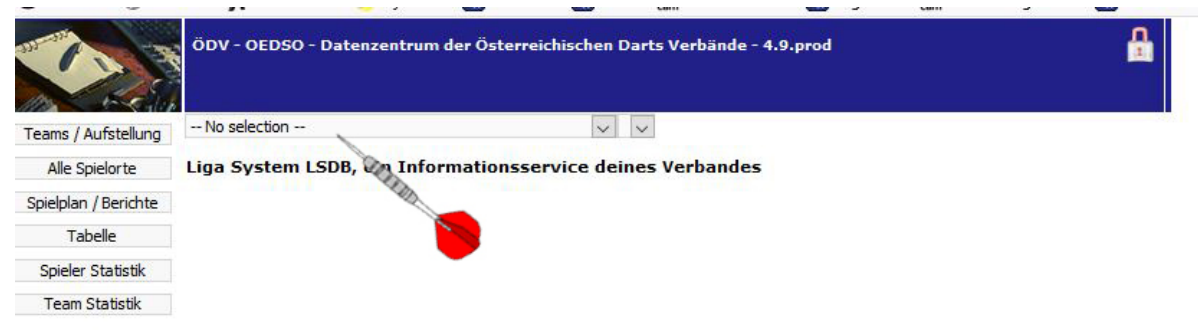

4. Im rechten Auswahlfeld die richtige Klasse auswählen.

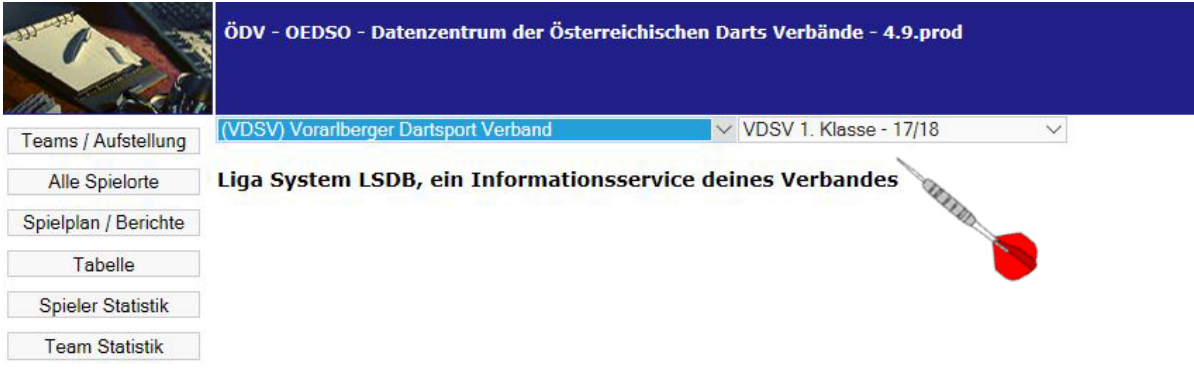

5. "Spielplan / Berichte" anklicken jetzt erscheinen alle Spiele der ausgewählten Klasse.

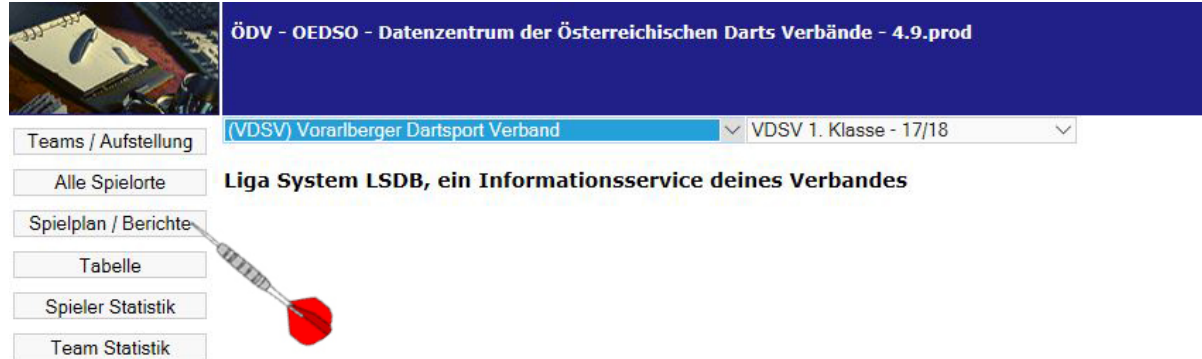

6. In der entsprechenden Runde das zu bearbeitende Spiel suchen und auf "Detail" klicken.

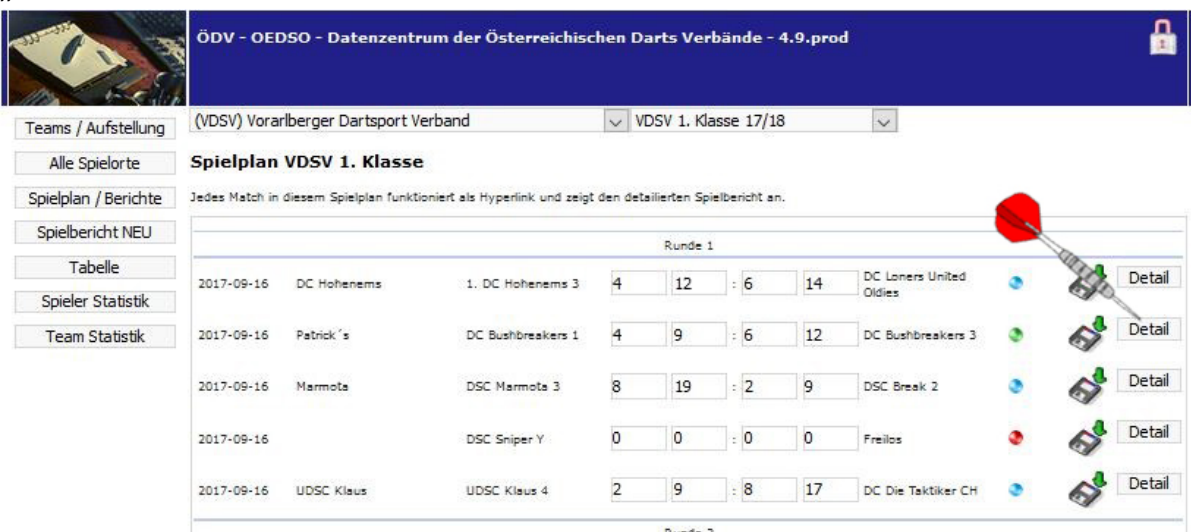

7. Auf der folgenden Seite jeweils die gespielte Paarung (links und rechts bei den Auswahlfeldern) auswählen und das Leg-Resultat eintragen.

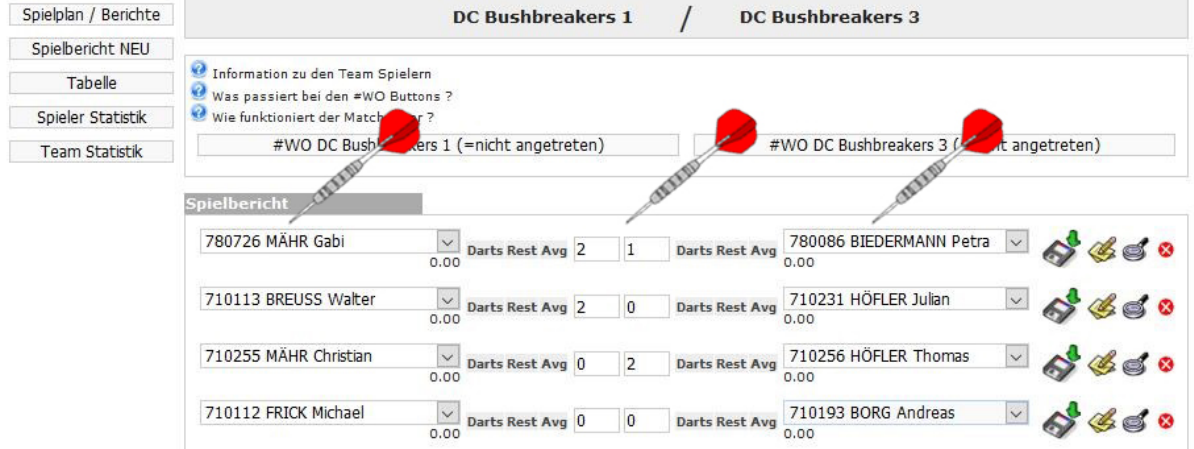

8. Jede Resultatzeile muss separat gespeichert werden! Auf die Diskette klicken!

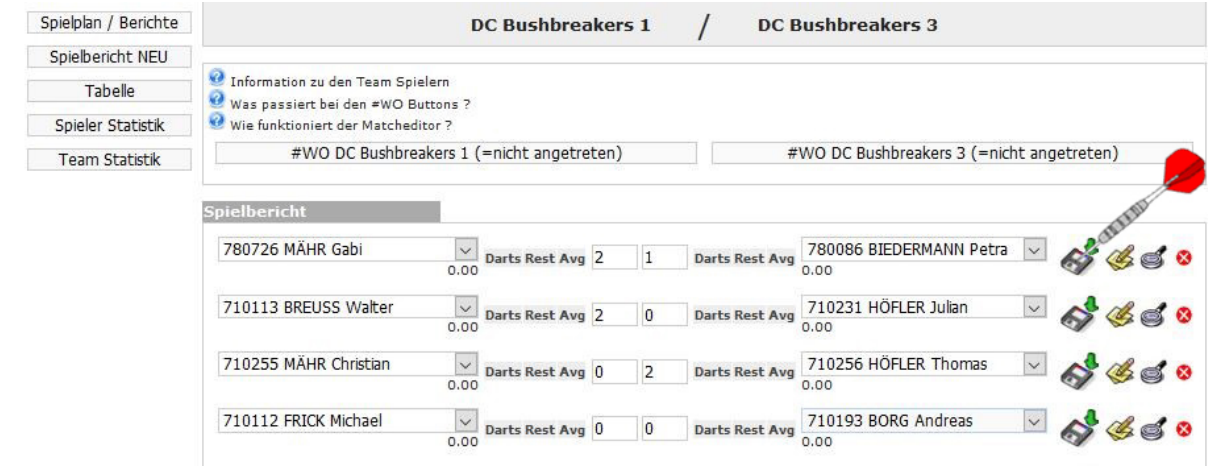

9. Wenn gespeichert erscheint grün hinterlegt z.B. "Legresultat 2:1 gespeichert…"

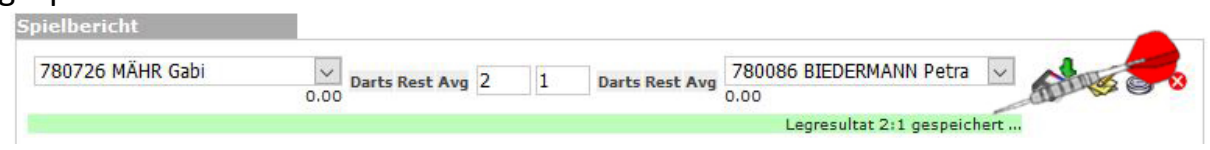

- 10.Die Reihenfolge ist nicht analog zu unserem Protokoll! Das heißt: zuerst sind die 8 Einzel anschließend die 2 Doppel einzutragen!
- 11. Sind alle Resultate eingetragen auf "Resultat berechnen" klicken.

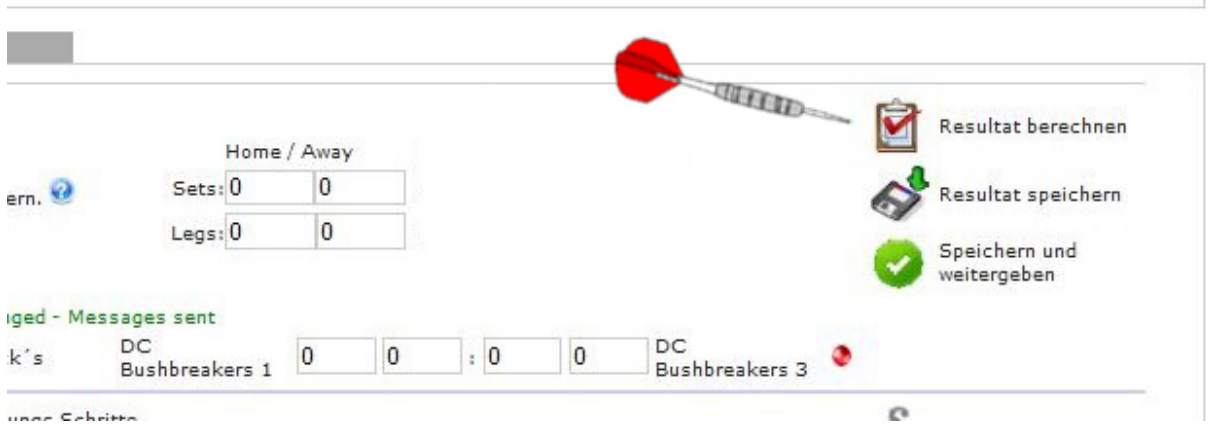

12.Ist alles korrekt "Resultat speichern".

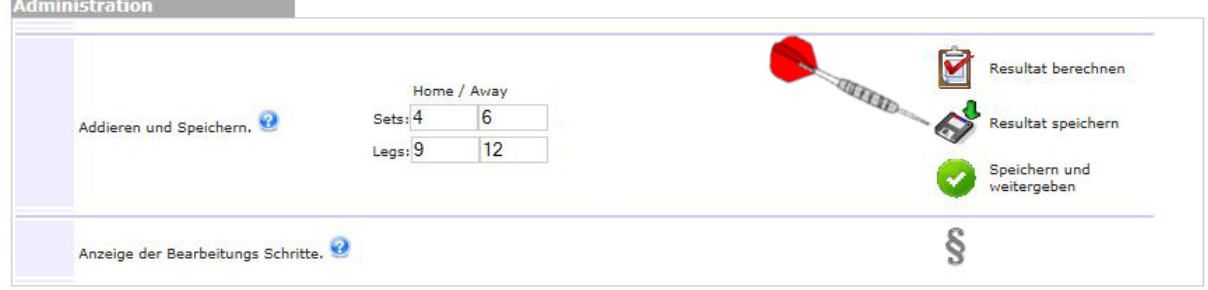

INFO! Ab hier sind keine vollständigen/korrekten Daten in den Beispielbildern!

Das rote X hinter dem gespeicherten Resultat zeigt, dass der Gastkapitän die Eingabe noch nicht bestätigt hat.

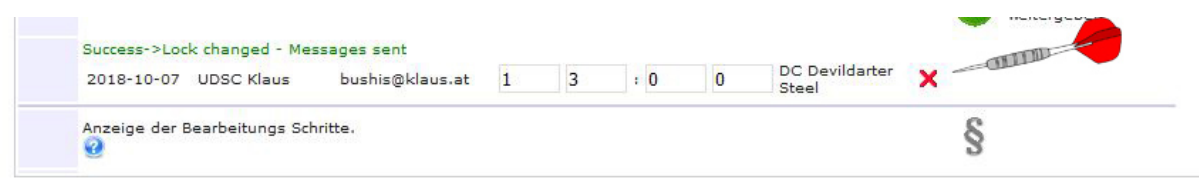

## **B. Gastkapitän:** kontrolliert nochmals und gibt das Protokoll frei!

- 13.Loggt sich wie oben von Pkt. 1 bis 6 beschrieben ein.
- 14.Nochmals alles kontrollieren.
- 15.Wenn alles OK, den Haken anklicken. Es erscheint in grüner Schrift:

"Matchbericht OK gesendet - Matchbericht geschlossen"

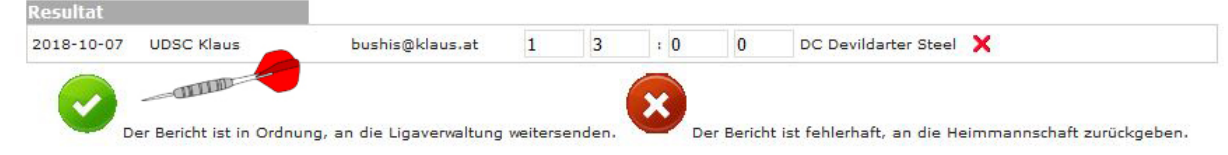

16.Ist etwas nicht in Ordnung das X anklicken und den Heimkapitän informieren. Dieser kann dann den/die Fehler beheben und wieder speichern. Wenn dann alles OK, wie in Pkt. 15 das Protokoll bestätigen.

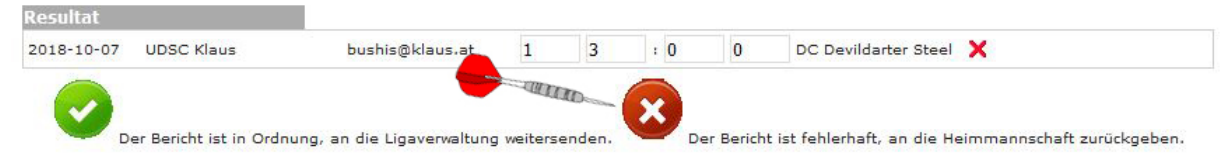

17.Das gespeicherte Protokoll muss nur noch von der Ligaverwaltung für die Tabelle freigegeben werden.

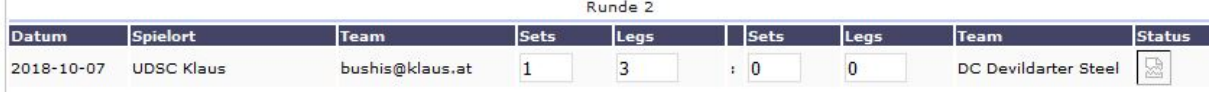

## **C. Allgemeines:**

- 18.Das Protokoll hat bis Montag Abend 20.00 Uhr nach dem jeweiligen Spieltermin bei der sportlichen Leiterin vorzuliegen (Heimkapitän).
- 19.Ebenso ist bis dahin das Protokoll freizugeben (Gastkapitän).
- 20.Nach Beendigung bitte wieder vom System ausloggen. Damit kann eve. Problemen vorgebeugt werden, wenn der Account noch von anderen Vereinsmitgliedern benutzt wird.

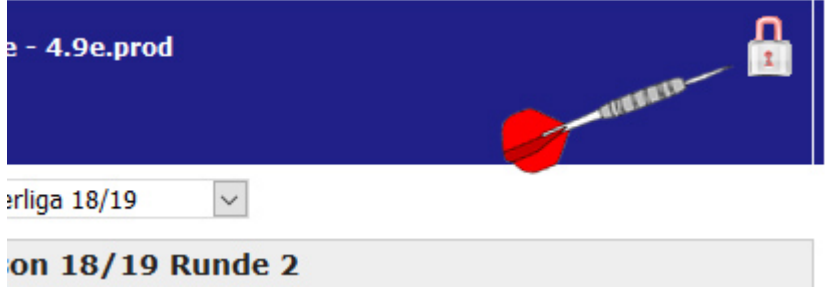